## **Moving Items in CARL-X**

Sometimes items need to be moved from one bib record to another because they are on a temporary record, the item was accidentally added to the wrong bib, or because a new bib record better describes the item.

Moving items needs to be done in CARLX. To move items:

- 1. Highlight the item you want to move.
- 2. Click "Move" along the bottom of the Item Results screen

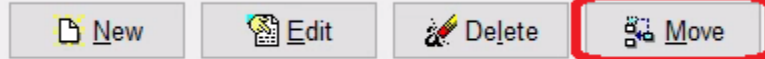

- 1. Enter the new BID in the "Terms" section of the "To" section on the bottom of the popup and click the binoculars or <Enter>.
- 2. Click "Move." That should be that.

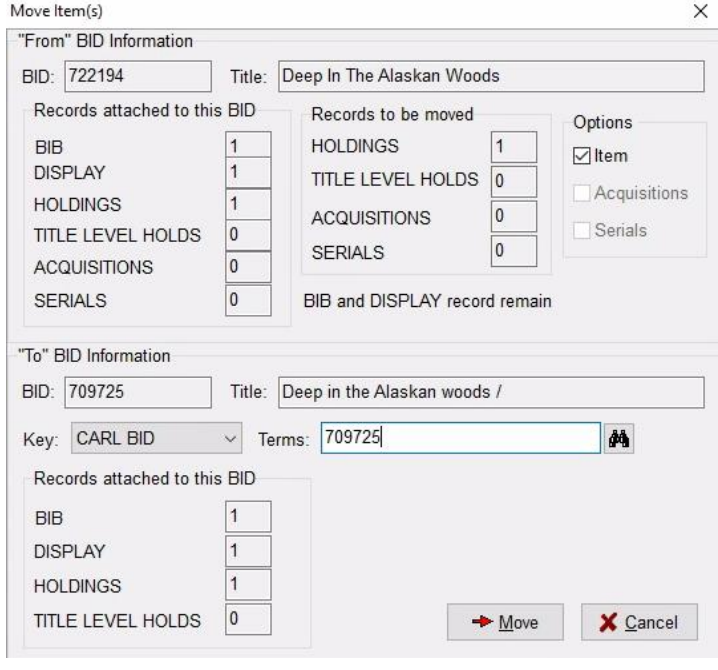